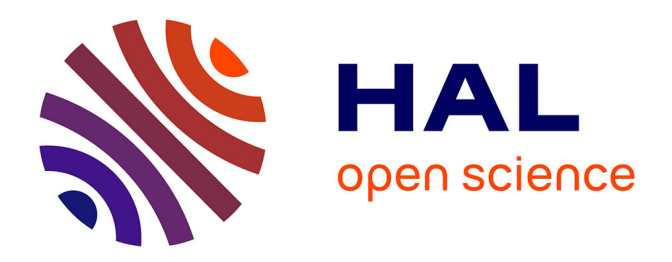

## **Une ressource pédagogique pour l'enseignement par simulation : cas des panneaux photovoltaïques**

Saad Motahhir, Abdelaziz El Ghzizal, Souad Sebti, Aziz Derouich

### **To cite this version:**

Saad Motahhir, Abdelaziz El Ghzizal, Souad Sebti, Aziz Derouich. Une ressource pédagogique pour l'enseignement par simulation : cas des panneaux photovoltaïques. Workshop International sur les Approches Pédagogiques & E-Learning, Nov 2015, fès, Maroc. hal-01351308

## **HAL Id: hal-01351308 <https://hal.science/hal-01351308>**

Submitted on 28 Apr 2018

**HAL** is a multi-disciplinary open access archive for the deposit and dissemination of scientific research documents, whether they are published or not. The documents may come from teaching and research institutions in France or abroad, or from public or private research centers.

L'archive ouverte pluridisciplinaire **HAL**, est destinée au dépôt et à la diffusion de documents scientifiques de niveau recherche, publiés ou non, émanant des établissements d'enseignement et de recherche français ou étrangers, des laboratoires publics ou privés.

# Une ressource pédagogique pour l'enseignement par simulation : cas des panneaux photovoltaïques

Saad Motahhir, Abdelaziz El Ghzizal, Souad Sebti, Aziz Derouich

Laboratoire de Productique, des Energies et du Développement Durable (LPE2D), Equipe

Systèmes Energétiques Intelligents et Traitement de l'Information (SEITI), Ecole supérieure de Technologies, SMBA Université Fès, Maroc

[saad.motahhir@usmba.ac.ma,](mailto:saad.motahhir@usmba.ac.ma) [abdelaziz.elghzizal@usmba.ac.ma,](mailto:abdelaziz.elghzizal@usmba.ac.ma) souad\_sebti@hotmail.com, aziz.Derouich@usmba.ac.ma

*Résumé—* **L'objectif de cet article est de présenter une approche pédagogique dédiée à l'enseignement des panneaux photovoltaïques (PV) aux différents niveaux d'études (lycée, bac+2, bac+3, bac+5), ça pour les écoles qui ont un problème de manque de matériels ou qui n'ont pas les moyens pour les acheter, ceci en utilisant des logiciels de prototypage et de modélisation/simulation à coût réduit (PSIM et MATLAB/SIMULINK), en plus cet article montre aussi comment utiliser ces logiciels afin d'atteindre approximativement l'objectif de la formation pour chaque niveau d'étude.**

**Cet article pourra être aussi un tutorial sur lequel les chercheurs débutants dans le domaine des panneaux photovoltaïques peuvent se baser pour simuler un panneau PV avec différentes façons.**

*Mots-clés—Approche pédagogique; tutoriel; Panneaux PV; Psim; Matlab/Simulink*

#### I. INTRODUCTION

Le manque de matériels didactiques est un obstacle qui se présente souvent dans les écoles et qui empêche le déroulement normal des formations [1], de ce fait, plusieurs entreprises ont développé des logiciels de prototypage afin de fournir un environnement riche qui pourra approximativement remplacer les matériels didactiques, comme Proteus (ISIS-ARES), Modelsim et Psim pour le domaine de génie électrique, et Matlab/Simulink pour différentes branches de la science y inclus la branche génie électrique. Ce problème est présent également dans les formations des énergies renouvelables que ça soit l'énergie éolienne ou l'énergie solaire ou d'autre type d'énergie renouvelable. Cet article comporte une approche pédagogique pour manipuler les panneaux photovoltaïques en utilisant les logiciels Psim et Matlab/Simulink, aussi la façon d'utiliser ces logiciels pour les différents niveaux d'études est présentée.

#### II. L'APPORT DE LA SIMULATION DANS L'APPRENTISSAGE

#### *A. La place de la simulation dans le monde d'enseignement*

La simulation occupe actuellement une place importante dans le monde d'apprentissage. Son emploi scientifique et industriel est déjà ancien et le degré de confiance qu'on lui accorde va très loin; en outre qu'ils aient constaté que la simulation permet de gagner du temps [2].

Une vraie série des logiciels n'est lancée qu'après avoir comparé les résultats obtenus au comportement réel de la matière, comme Matlab/Simulink [3], pourtant qu'il est nécessaire d'avoir toujours à l'esprit l'idée que la simulation n'est pas la réalité.

Actuellement l'utilisation pédagogique de la simulation dans le domaine des énergies renouvelables, met à la portée des enseignants des modèles de plus en plus évoluées.

#### *B. Les différents logiciels de comportement*

Ce peut être un logiciel, simple calculateur grapheur, qui donne la représentation immédiate de ce que devrait donner un système (par exemple, un panneau photovoltaïque) auquel une théorie physique associe un comportement; ce type de logiciel a un objectif modeste car nous n'avons pas l'objet devant les yeux, mais une courbe qui représente l'évolution d'un paramètre au cours du temps. Il a été souligné la prudence en matière d'utilisation de ce type de logiciel car le modèle à ses limites qu'il faut toujours signaler .

Ce peut être un logiciel plus évolué où la simulation peut être un objet représenté à l'écran sur lequel on se donne la possibilité d'agir, et qui permet de voir son comportement. C'est le type de logiciel interactif.

Il est toujours important que les lois physiques qu'utilise le moteur de simulation de tout logiciel soient toujours définies clairement, ainsi que leur domaine de validité.

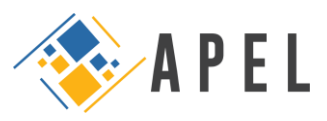

#### *C. Les outils de modélisation*

Le modèle d'un système est une représentation d'un système réel. Lorsque l'on dispose d'un modèle [4], on peut simuler le comportement de celui-ci. Par définition donc un modèle est une simplification de la réalité car s'il en avait tous les attributs, il s'agirait non plus d'un modèle mais de la réalité.

Il faut noter que la modélisation permet notamment de :

- Détecter au plus tôt les erreurs ;
- Réduire et optimiser les essais ;
- Génération du code automatique.

La modélisation peut être fait soit par une manière graphique (Simulink, Labview, Psim, …) ou par un langage de programmation (VHDL-AMS, Langage C , Script Matlab …).

#### *D. Le danger que présente la simulation*

Il peut y avoir confusion pour les étudiants entre le virtuel et le réel, s'il ne leur est présenté que de la simulation, d'autant plus que nous vivons dans un monde où le virtuel prend une part croissante dans nos activités. Donc la simulation doit être utilisée comme une solution provisoire, ou si on est dans une situation où le manque du matériel pourra empêcher le déroulement normal des formations.

Pour qu'il soit la simulation bénéfique, même la façon de l'utiliser doit être différente d'un niveau d'étude à un autre, et par conséquent, dans la suite de cet article des approches pédagogiques pour utiliser la simulation dans l'enseignement du panneau PV d'une manière optimale seront présentées.

#### III. PANNEAU PHOTOVOLTAIQUE

Le circuit équivalent d'un panneau photovoltaïque est présenté dans la fig.1. Il inclut une source de courant, une diode, une résistance série et une résistance shunt [5]-[7].

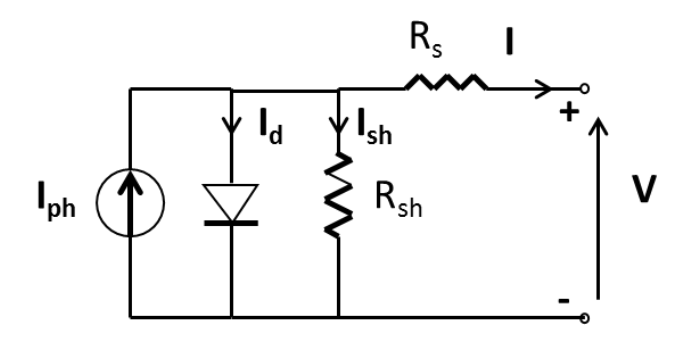

Fig. 1. Modèle électrique d'un panneau PV

En se basant sur le circuit, le courant généré par le panneau pourra être présenté par l'équation suivante [8]:

$$
I=I_{ph}-I_o\left(\text{exp}\,\frac{q(V+R_s I)}{aKTN_s}-1\right)-\frac{(V+R_s I)}{R_{sh}}\ \ {\rm (1)}
$$

Où:

$$
I_{ph} = (I_{sc} + K_i(T - 298.15))\frac{G}{1000}
$$
 (2)

$$
I_0 = \frac{I_{sc} + K_i(T - 298.15)}{\exp\left(\frac{q(V_{oc} + K_v(T - 298.15))}{aKTN_s}\right) - 1}
$$
(3)

 $I_{ph}$ ,  $I_0$ ,  $N_s$ ,  $V_m$ ,  $I_m$ , T, a, K, q, G, R<sub>s</sub>, et R<sub>sh</sub> désignent respectivement, le photo-courant, le courant de saturation inverse de la diode, le nombre des cellules en série, la tension aux bornes du module, le courant du module, la température ambiante en K, le facteur d'idéalité, la charge de l'électron, Constante de Boltzmann irradiation solaire en w/m², les résistances série et shunt du module.

Nous allons travailler avec un panneau avec des cellules connectées en série, Solarex MSX-60.

Spécifications du module PV dans les conditions de test standard (STC):

TABLEAU 1. SPÉCIFICATIONS DU MODULE PV SOLAREX MSX-60

| Puissance maximale, $P_{\text{max}}$                                          | 60W                            |
|-------------------------------------------------------------------------------|--------------------------------|
| Tension de $P_{max}$ , $V_{mp}$                                               | 17.1V                          |
| Courant de $P_{max}$ , $I_{mp}$                                               | 3.5A                           |
| Courant de court-circuit, $I_{sc}$                                            | 3.8A                           |
| Tension de circuit-ouvert, $V_{\rm co}$                                       | 21.1V                          |
| Coefficient de température en circuit-ouvert V <sub>oc</sub> , K <sub>v</sub> | $-80mV$ <sup>o</sup> C         |
| Coefficient de température en court-circuit $I_{sc}$ , $K_i$                  | $2.4 \text{mA}$ <sup>o</sup> C |
| Nombre de cellules                                                            | 36                             |

En utilisant l'utilitaire fournie par Psim, nous somme parvenu à extraire les paramètres du module présentés sur le tableau 2 et les caractéristiques I-V et P-V pour que nous puissions les comparer avec les caractéristiques obtenues par notre modélisation :

TABLEAU 2. PARAMÈTRES EXTRAITS D'UN MODULE SOLAREX MSX-60

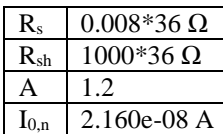

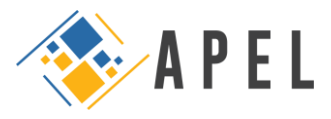

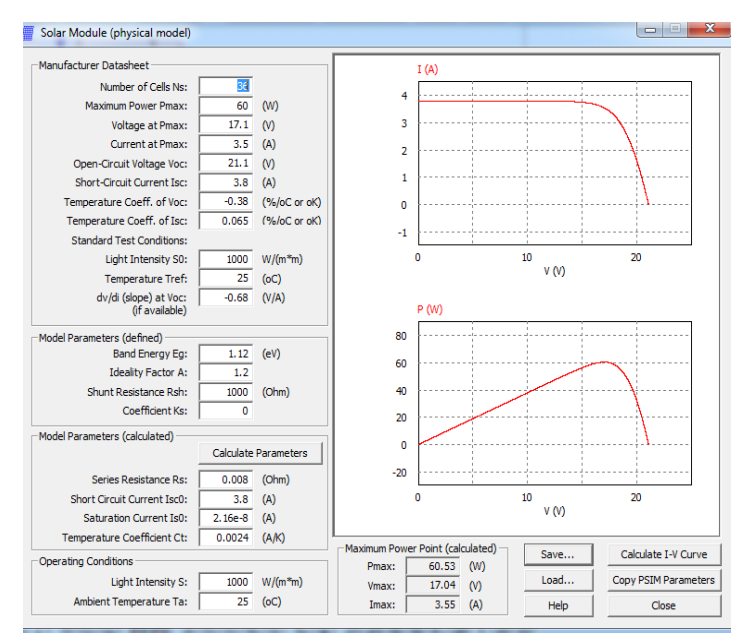

Fig. 2. L'utilité solar module de Psim

#### IV. APPROCHE PÉDAGOGIQUE POUR LES NIVEAUX BAC+3 ET PLUS

Les étudiants de niveaux Bac+3 et plus ont des prérequis en mathématique et en physique qui leur donnent la possibilité d'être apte de modéliser les systèmes non linéaire (en utilisant les équations qui identifient ces systèmes), ainsi que cette approche (la modélisation) est parmi les disciplines qu'un étudiant doit avoir à ce niveau. Donc pour simuler un panneau photovoltaïque pour ces niveaux nous allons modéliser les équations (1), (2) et (3), et pour cela nous avons choisi de travailler avec les logiciels Matlab/Simulink et Psim vu les différents blocs mathématiques qu'ils fournissent.

Modélisation en utilisation le logiciel PSIM :

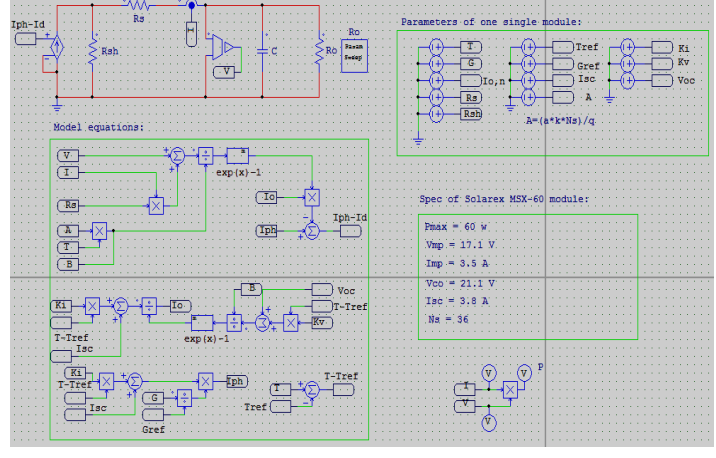

Fig. 3. Modèle du panneau PV sous Psim

Les caractéristiques obtenues par le modèle PSIM :

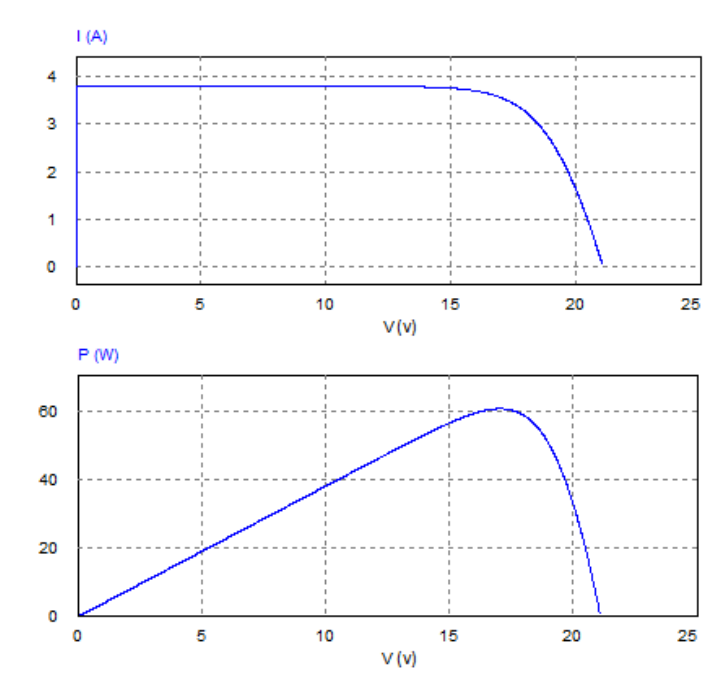

Fig. 4. Caractéristiques P-V et I-V du module Solarex MSX-60 par Psim

Modélisation en utilisation le logiciel Matlab/simulink :

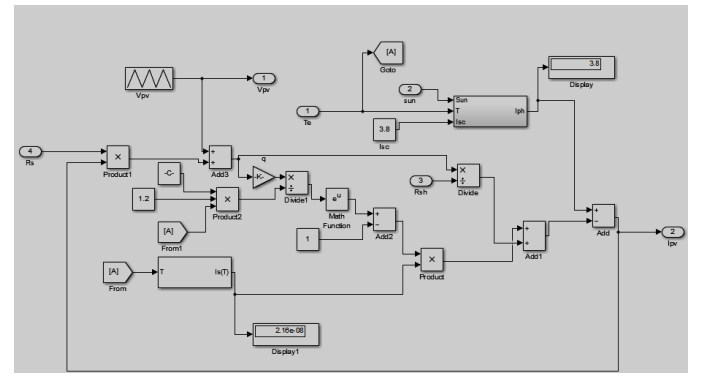

Fig. 5. Modèle du panneau PV sous Matlab/Simulink

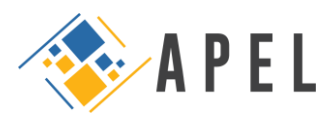

Les caractéristiques obtenues par le modèle SIMULINK :

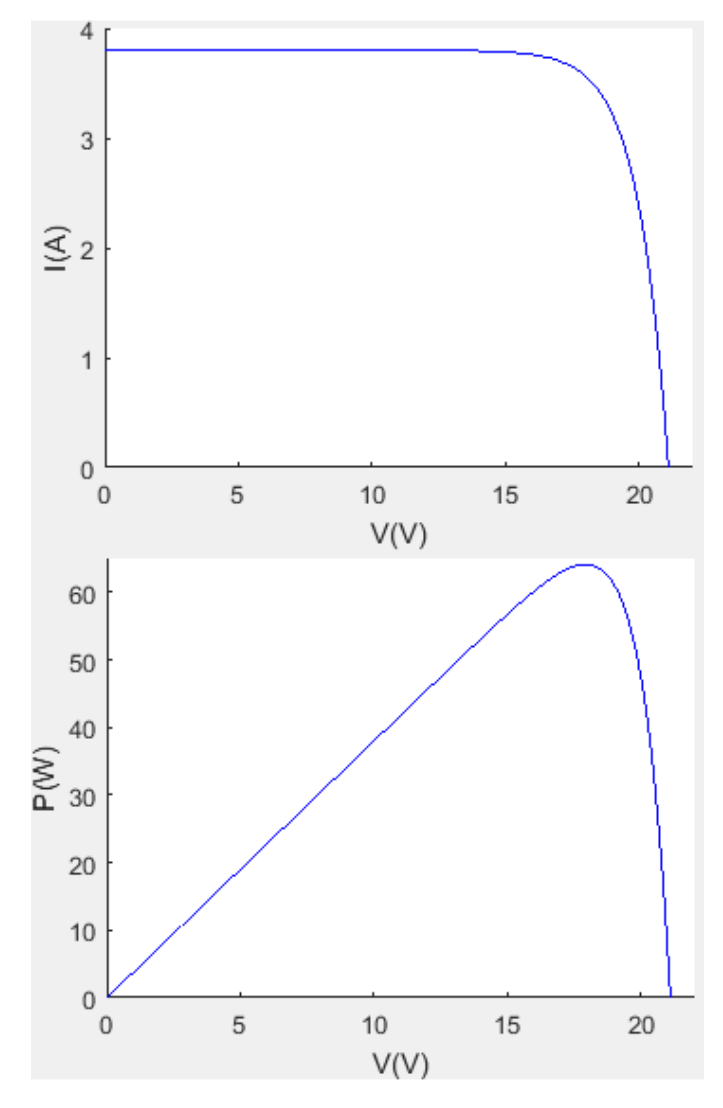

Fig. 6. Caractéristiques P-V et I-V du module Solarex MSX-60 par Matlab/Simulink

En utilisant les logiciels Matlab/Simulink et PSIM nous sommes parvenu à modéliser le fonctionnement réel des panneaux photovoltaïques, la preuve c'est quand on compare les résultats trouvés (Puissance, courant et tension maximales) avec les valeurs indiquées dans la spécification du panneau PV on constate que ce sont les mêmes.

#### V. APPROCHE PÉDAGOGIQUE POUR LES BACHELIÈRES ET LES TECHNICIENS

L'approche présentée précédemment (modélisation) n'est pas valable ni pour les étudiants de lycée ni pour les techniciens car cette approche n'est pas inclue ni dans le cursus des bacheliers ni des techniciens, soit parce qu'ils n'ont pas encore besoin de cette discipline (modélisation), ou parce qu'elle n'est pas facile à pratiquer pour ces niveaux de formation vu les prérequis qu'ils ont. Pour cette raison l'approche proposée pour ces niveaux d'études ces de

travailler avec les modèles d'un panneau PV fournis par les logiciels (Matlab/Simulink et Psim).

#### *E. Le modèle de PSIM*

PSIM fournit un modèle des panneaux photovoltaïques présenté sur la fig.7, intitulé solar model (PHYSICAL MODEL), dans lequel les équations (1), (2) et (3) sont modélisées.

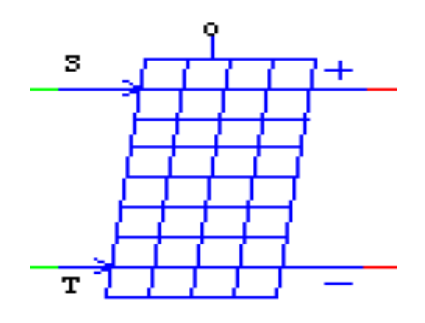

Fig. 7. Bloc panneau PV sous Psim

Les inputs de ce bloc sont S et T, désignent respectivement, l'irradiation solaire en W/m² et la température en degrés C.

Les outputs de ce bloc sont Pmax, + et -, désignent respectivement, la puissance maximale, la borne positive et négative du panneau PV.

Ce modèle est facile à utiliser, en le fournissant les données citées dans la spécification du panneau PV qu'on veut simuler, dans la fenêtre présentée par la fig.8.

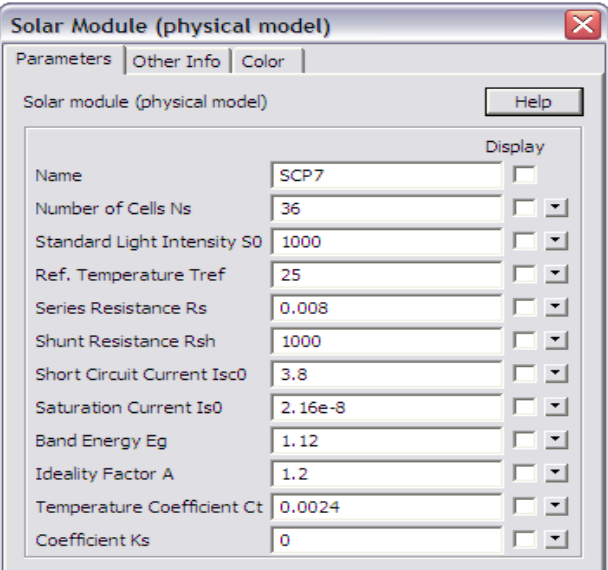

Fig. 8. Fenêtre des paramètres du panneau PV sous Psim

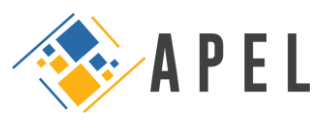

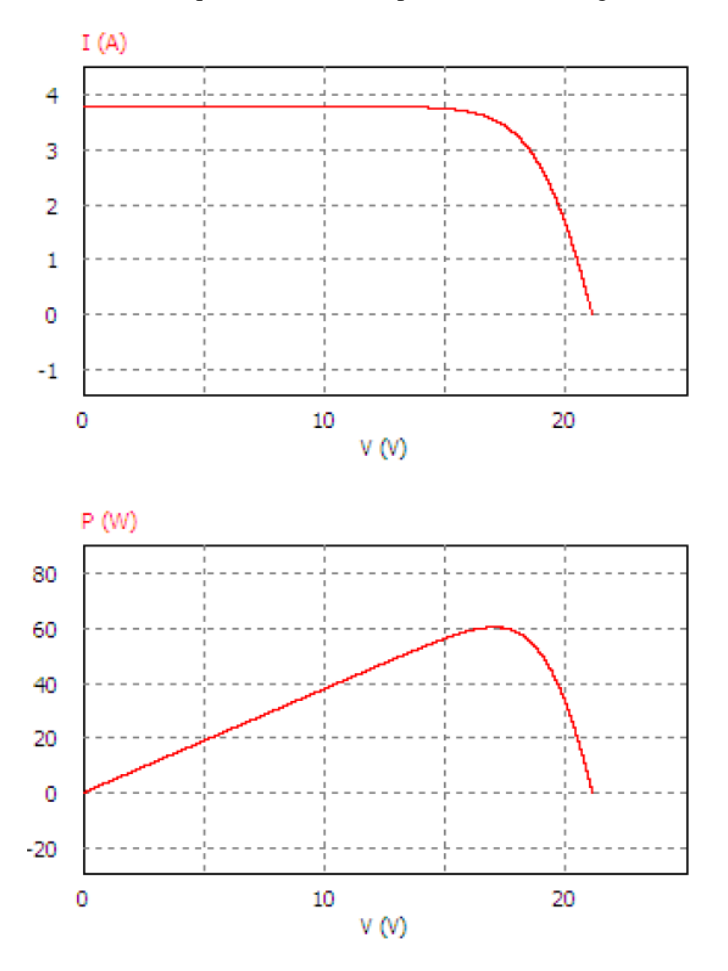

Fig. 10. Caractéristiques P-V et I-V du panneau PV sous Psim

#### *F. Le modèle de MATLAB /SIMULINK*

Le logiciel Matlab/Simulink aussi fournit un modèle des panneaux PV, intitulé PV array présenté sur la fig.11.

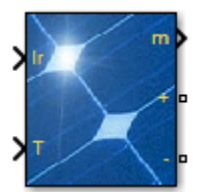

Fig. 11. Bloc panneau PV sous Matlab/Simulink

Les inputs de ce bloc sont Ir et T désignent respectivement, l'irradiation solaire en W/m² et la température en degrés C.

Les outputs de ce bloc sont m, +, - désignent respectivement :

> m, c'est un vecteur de sortie qui contient 5 signaux (la tension aux bornes du panneau en V, le courant du module en A, le courant de la diode

en A, l'irradiation solaire en W/m² et la température en degrés C).

- +, c'est la borne positive du panneau PV.
- -, c'est la borne négative du panneau PV.

Ce modèle est aussi facile à utiliser, il ne faut que faire entrer les données citées dans la spécification du panneau PV qu'on veut simuler (MSX-60) dans la fenêtre présentée par la fig.12.

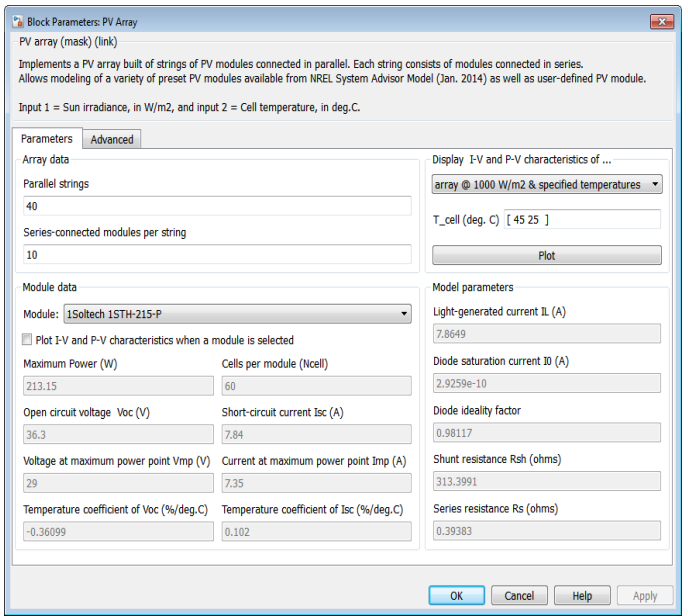

Fig. 12. Fenêtre des paramètres du panneau PV sous Matlab/Simulink

Les caractéristiques obtenues sont présentées sur la fig.13.

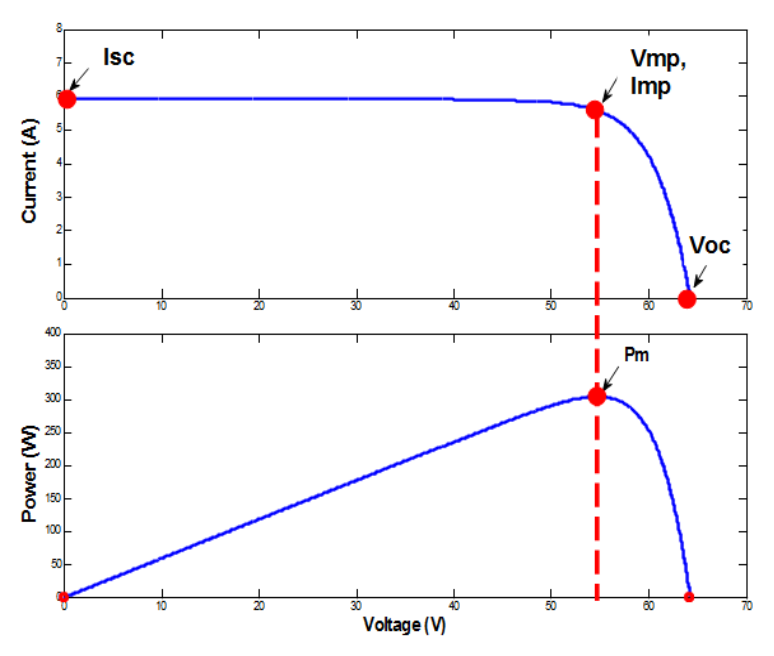

Fig. 13. Caractéristiques P-V et I-V du panneau PV sous Matlab/Simulink

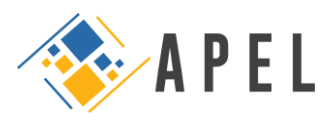

Les caractéristiques obtenues sont présentées sur la fig. 10.

#### VI. CONCLUSION

Dans cet article, nous avons présenté des nouvelles approches d'enseignement de travaux pratiques des panneaux PV. Nous avons fait appel à Psim et Matlab/Simulink, des logiciels de modélisation/simulation professionnels bien connus.

Ces approches vont aider les enseignants de l'énergie solaire à dépasser les différents obstacles qui empêchent l'aboutissement de leur formation. Cet article présente aussi un tutorial très riche pour les chercheurs débutants dans le domaine de l'énergie PV, afin de se familiariser avec les panneaux PV et modéliser des champs PV de différentes caractéristiques, comme ils peuvent profiter de ces modèles des panneaux PV pour les connecter à des convertisseurs statiques dans le but de commander et optimiser l'énergie soutirée des panneaux PV.

#### RÉFÉRENCES

- [1] Mohamed Ali ZERZRI, Arduino et Simulink/Matlab un outil innovant à coût réduit pour le prototypage, Journal sur l'enseignement des sciences et technologies de l'information et des systèmes, Vol. 12, 2013.
- [2] V. Guéraud, J-P. Pernin, J-M. Cagnat, G. Cortés, Environnements d'apprentissage basés sur la simulation, Sciences et techniques éducatives. Vol. 6, No. 1, 1999.
- [3] Mathworks[, http://www.mathworks.com](http://www.mathworks.com/)
- [4] [Sven Erik Mattsson,](http://www.sciencedirect.com/science/article/pii/S0967066198000471) [Hilding Elmqvist,](http://www.sciencedirect.com/science/article/pii/S0967066198000471) [Martin Otter,](http://www.sciencedirect.com/science/article/pii/S0967066198000471) Physical system modeling with Modelica, [Control Engineering Practice,](http://www.sciencedirect.com/science/journal/09670661) Vol. 6, No. 4, 1998, pp. 501-510.
- [5] Saad MOTAHHIR, Abdelaziz El Ghzizal, Aziz Derouich, Modélisation et commande d'un panneau photovoltaïque dans l'environnement PSIM, Congrès International de Génie Industriel et Management des Systèmes CIGIMS 2015.
- [6] Saad MOTAHHIR, Abdelaziz El Ghzizal, Souad Sebti, Aziz Derouich, Proposal and Implementation of a novel perturb and observe algorithm using embedded software, Proceedings of 3rd IEEE International Renewable and Sustainable Energy Conference, 2015, pp.78-82.
- [7] M. G. Villalva, J. R. Gazoli, and E. R. Filho, Comprehensive approach to modelling and simulation of photovoltaic arrays, [IEEE Transactions](http://ieeexplore.ieee.org/xpl/RecentIssue.jsp?punumber=63)  [on Power Electronics,](http://ieeexplore.ieee.org/xpl/RecentIssue.jsp?punumber=63) vol. 24, no. 5, 2009, pp. 1198-1208.
- [8] M. G. Villalva, J. R. Gazoli, E. Ruppert F. "Modeling and circuit-based simulation of photovoltaic arrays", [Power Electronics Conference,](http://ieeexplore.ieee.org/xpl/mostRecentIssue.jsp?punumber=5340226)  [COBEP '09. Brazilian,](http://ieeexplore.ieee.org/xpl/mostRecentIssue.jsp?punumber=5340226) 2009, pp. 1244 - 1254.

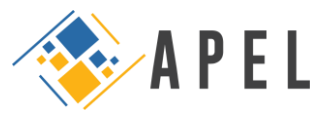